### **Version Control with Git**

### ● **Before we start**

● **Sign up at github.com**

**What is Version Control? (AKA revision control, source control)**

- **Tracks changes to files**
- **Any file can be tracked**
- **Text (.txt, .csv, .py, .c, .r etc.) works best**

● **These allow smart diff / merge etc.**

# **Why Use Version Control? #1**

- **A more efficient backup**
- **Reproducibility**

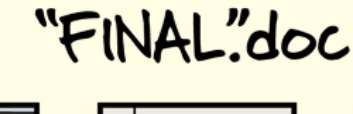

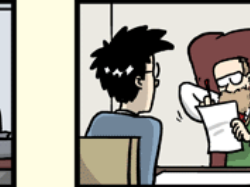

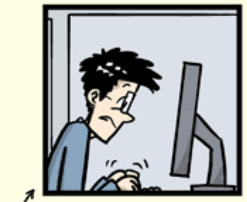

FINAL doc!

FINAL rev. 2.doc

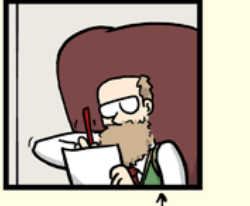

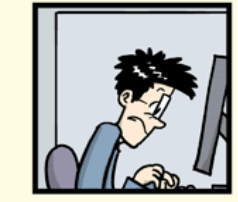

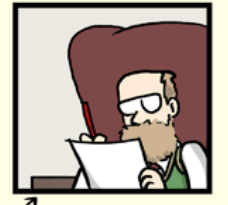

FINAL\_rev.6.COMMENTS.doc

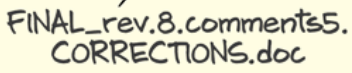

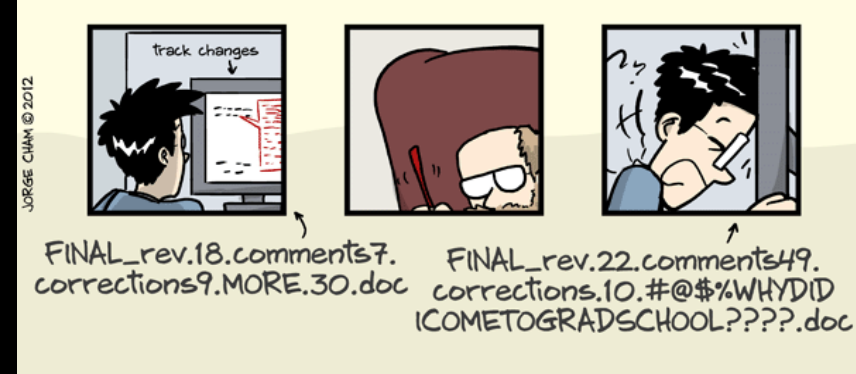

WWW.PHDCOMICS.COM

### **Why Use Version Control? #2**

### ● **Teamwork**

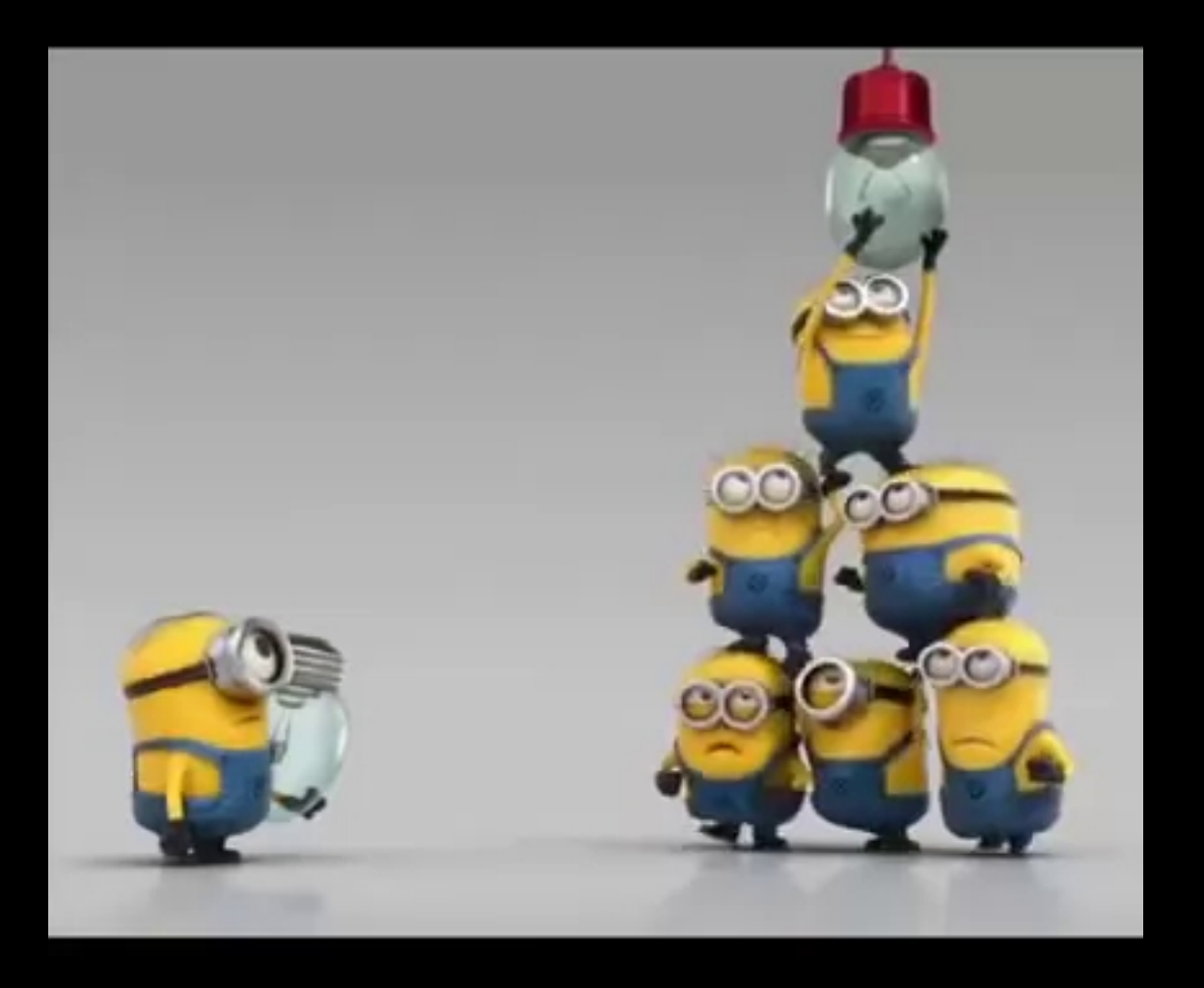

### **Version Control Tracks Changes**

#### $\equiv$

● **Changes are tracked sequentially**

### **Version Control Tracks Changes**

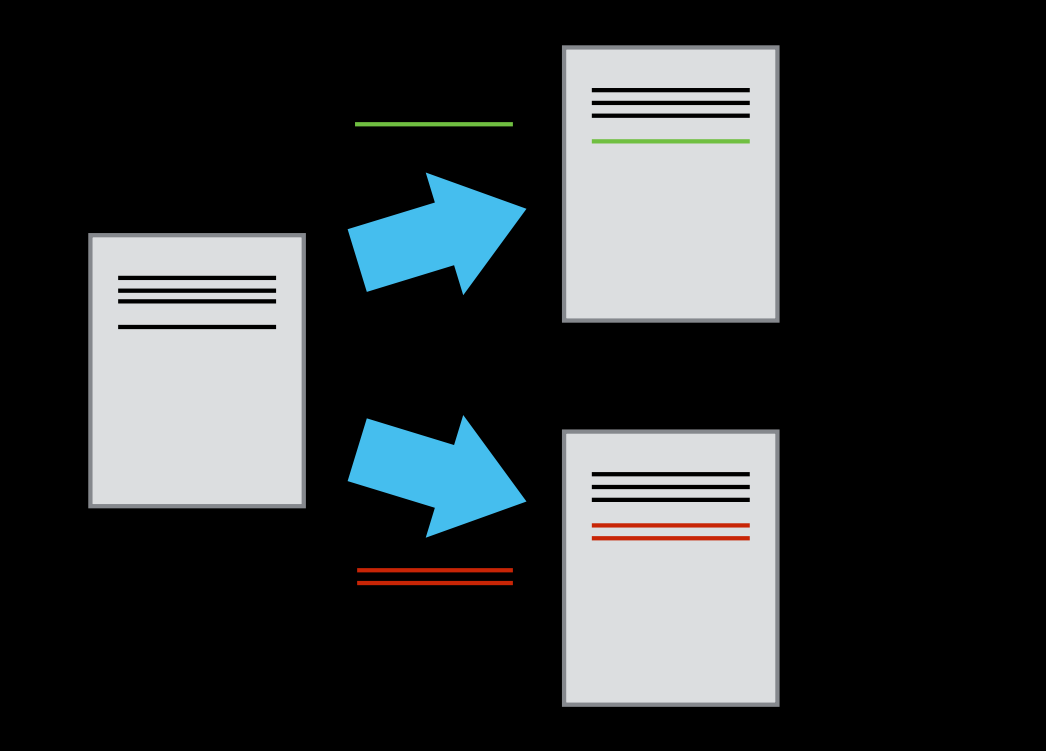

● **Different versions can be saved**

### **Version Control Tracks Changes**

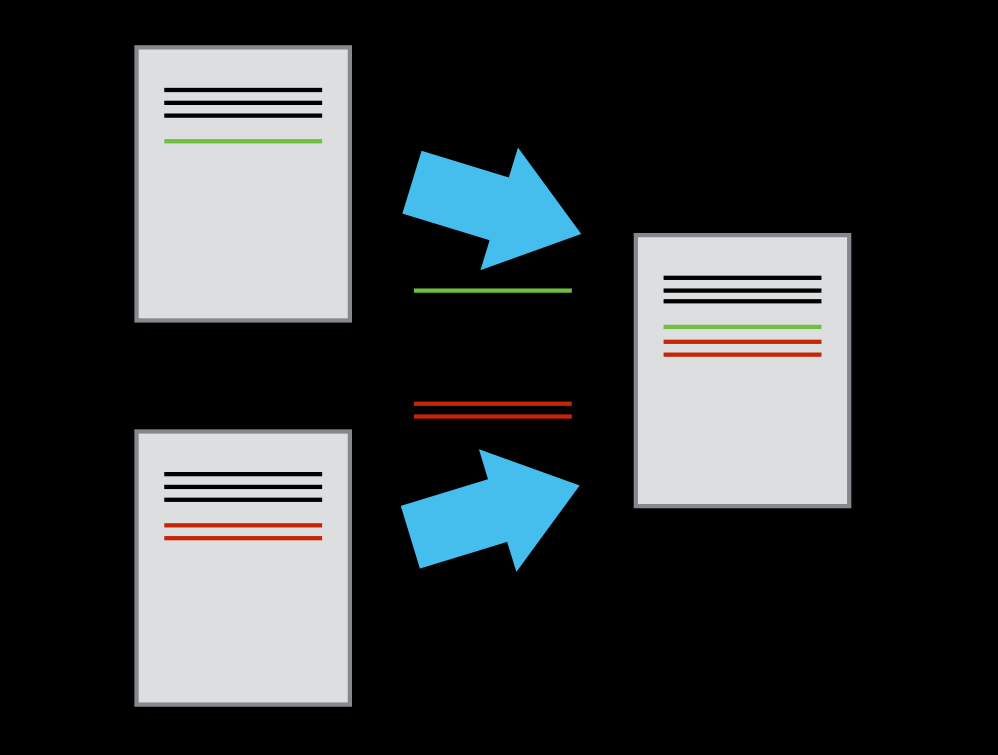

● **Multiple versions can be merged**

## **Version Control Alternatives**

- ●**Subversion (svn) Centralised**
- **Mercurial (hg) Distributed**
- **Git (git) Distributed**
	- ●**Most widely used in academia!**
- **N.B. GitHub != git**
	- ●**Alternatives like GitLab exist**

### **Local Configuration**

· git config

## **Getting Demo Files**

### ● **git clone https://github.com/softwaresaved/2020- 04-30-ramp-swc**

# **Creating a Repository**

- · git init
- · git status

## **Tracking Changes to Files**

- ● **git add**
- ● **git commit**

# **Git – add and commit**  Workspace  $\begin{array}{ccc} \bullet & \bullet & \bullet \\ \bullet & \bullet & \bullet \end{array}$  Staging **Local Repo** add commit

Visible File System  $\frac{1}{2}$  Git Repository

# **Exploring History #1**

- ● **git log**
- ● **git diff**

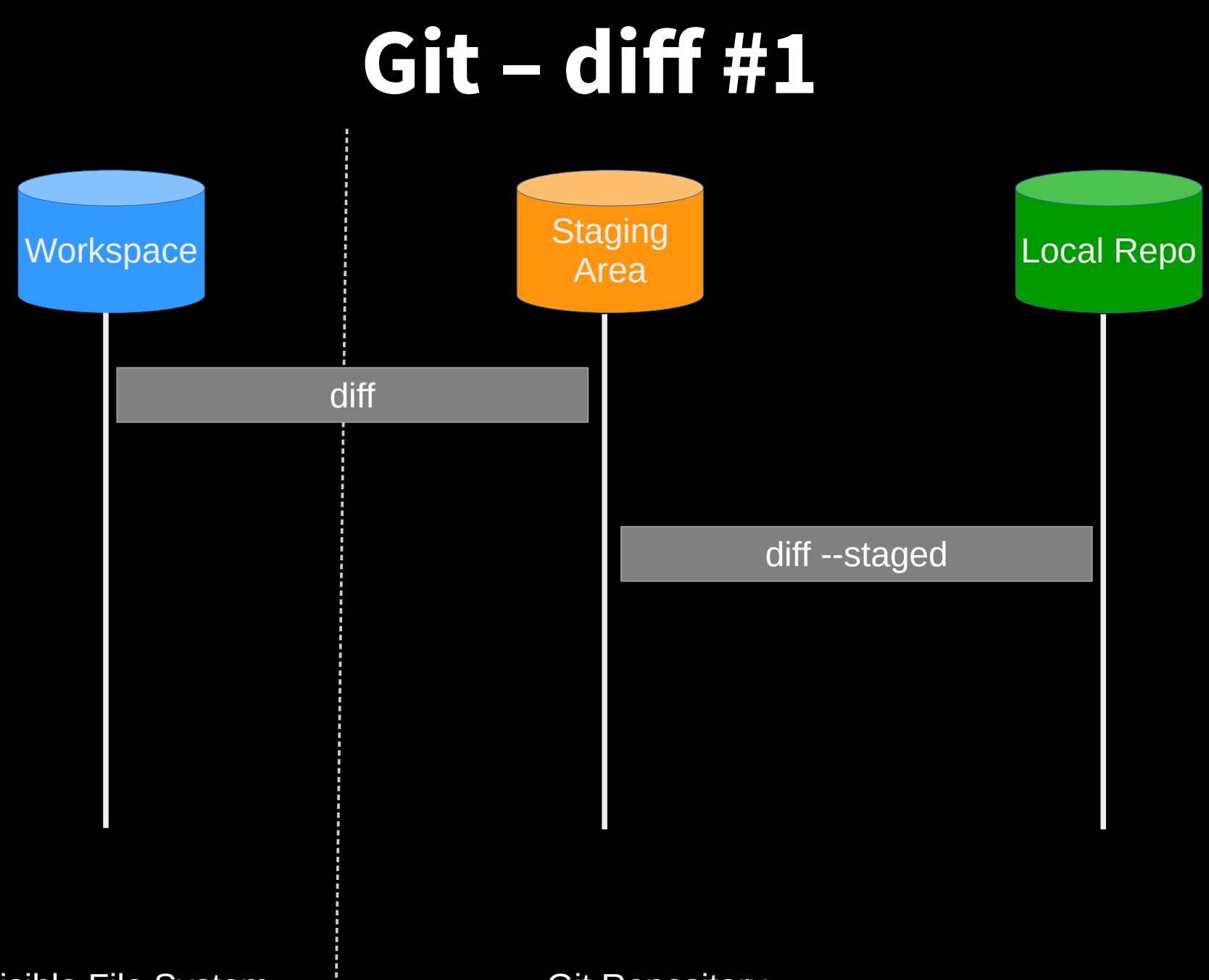

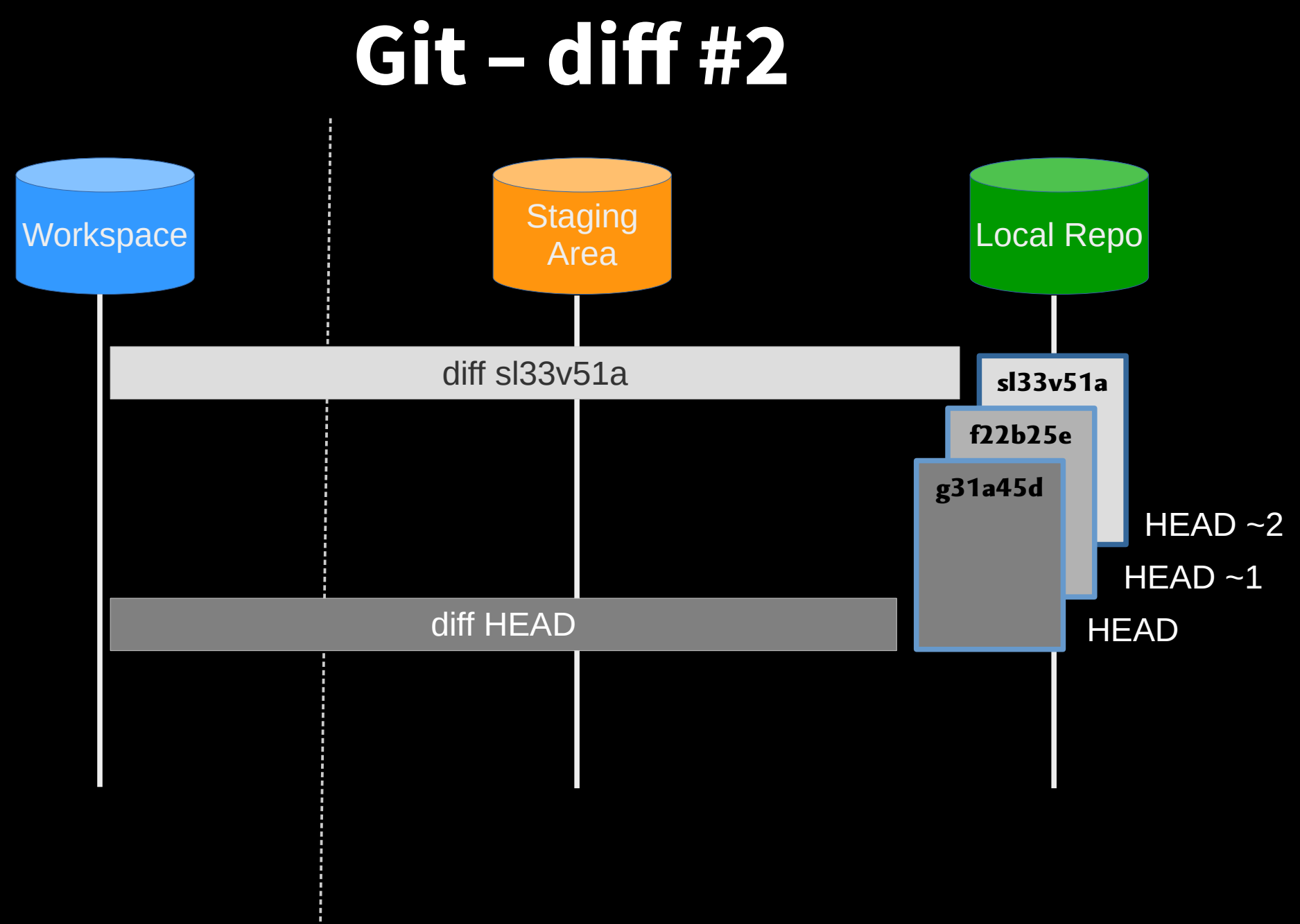

Visible File System | Git Repository

## **Restoring Files**

· git checkout

### **Git - restoration**

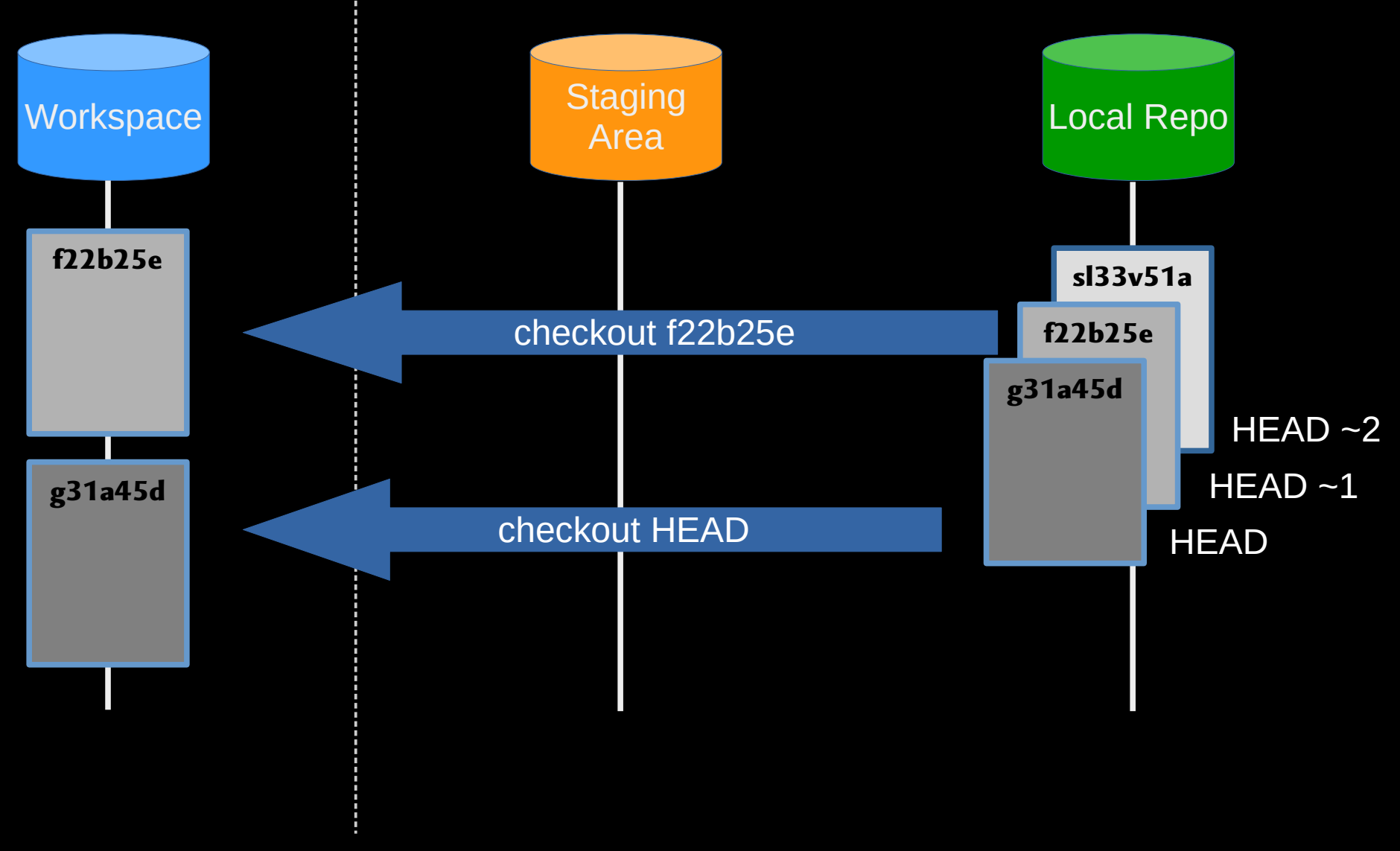

Visible File System Git Repository

### Git Workflow - Local Repo.

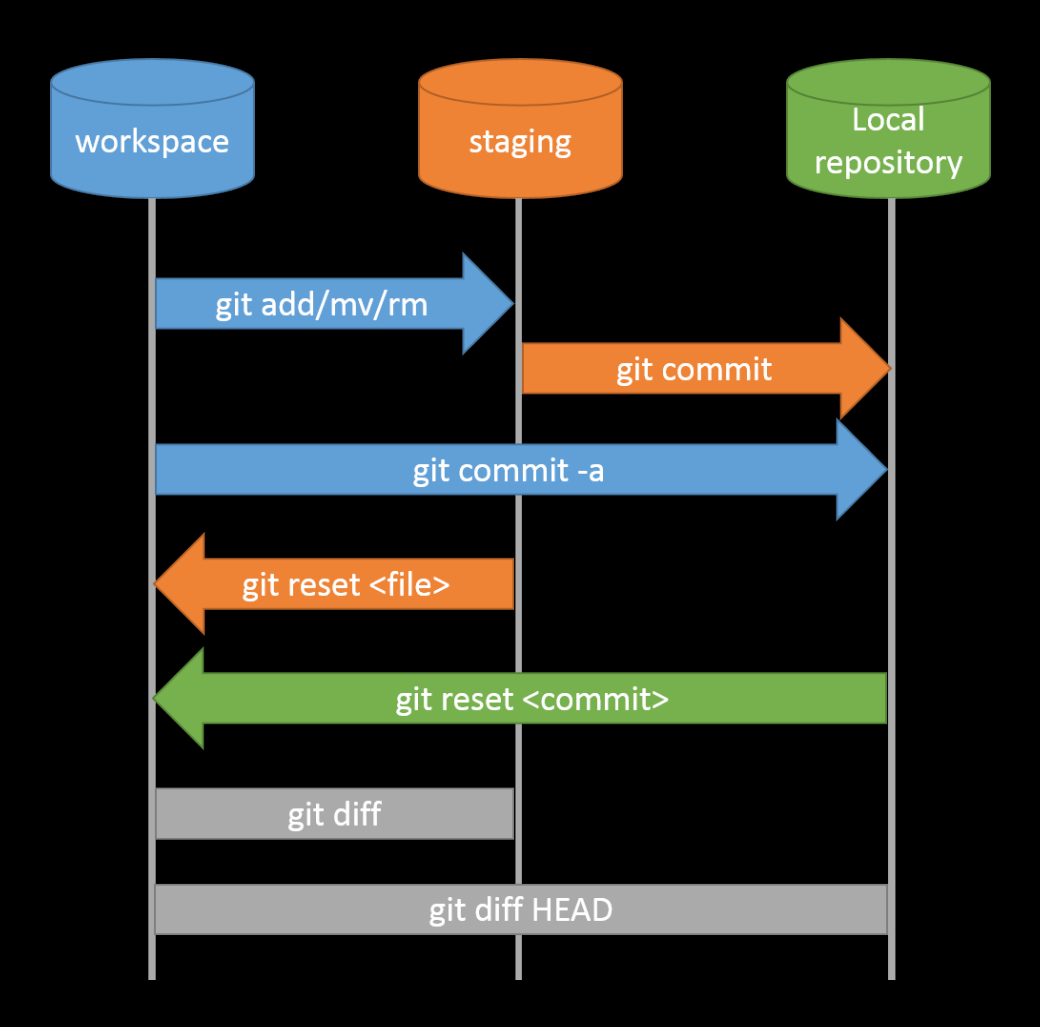

### **Collaboration**

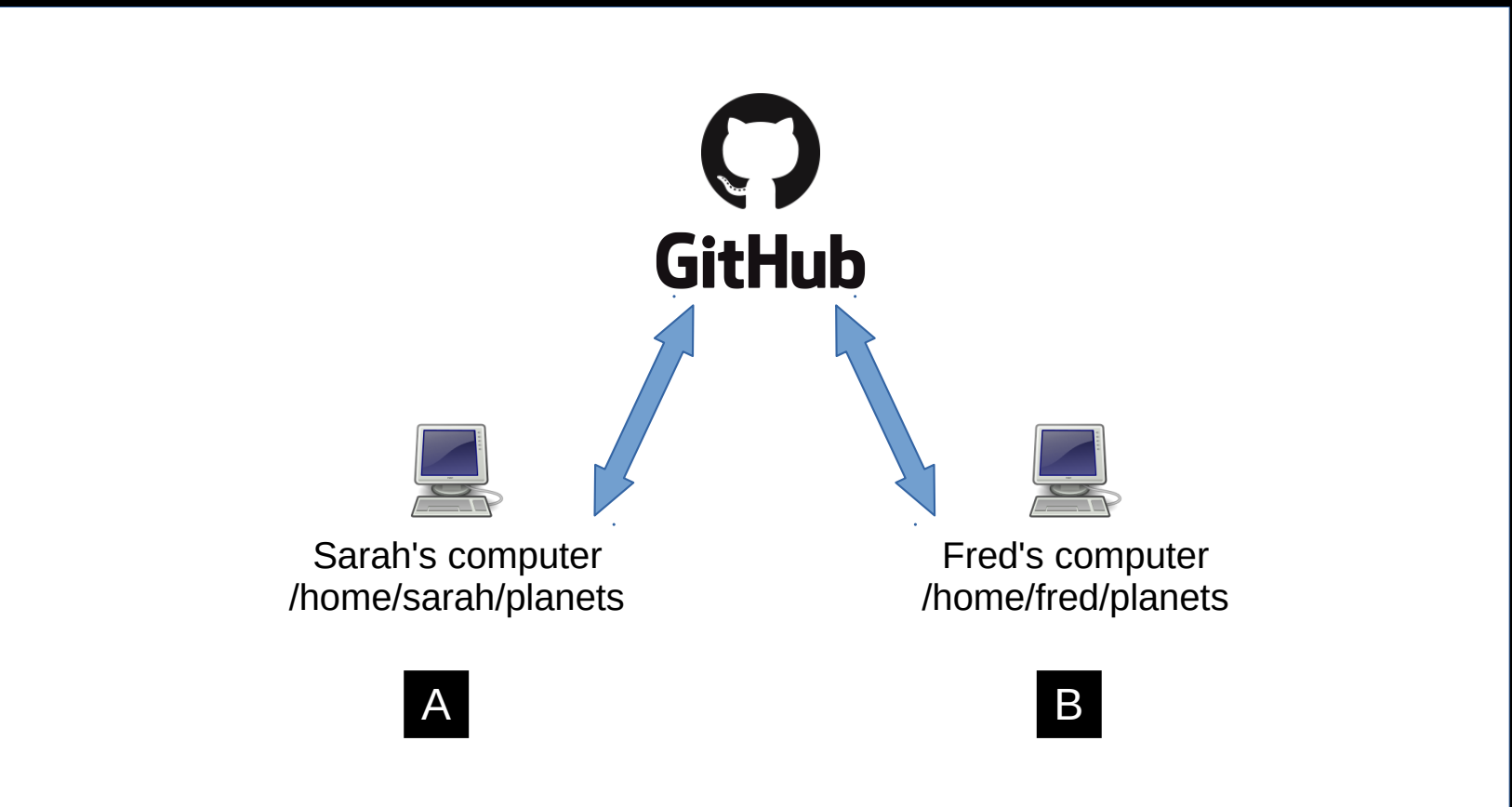

# **Collaboration: Remote Repositories**

- **Sign in <https://github.com/>**
- **Create repository**
- **git remote add**
- **git push**

# **Collaboration: Branches**

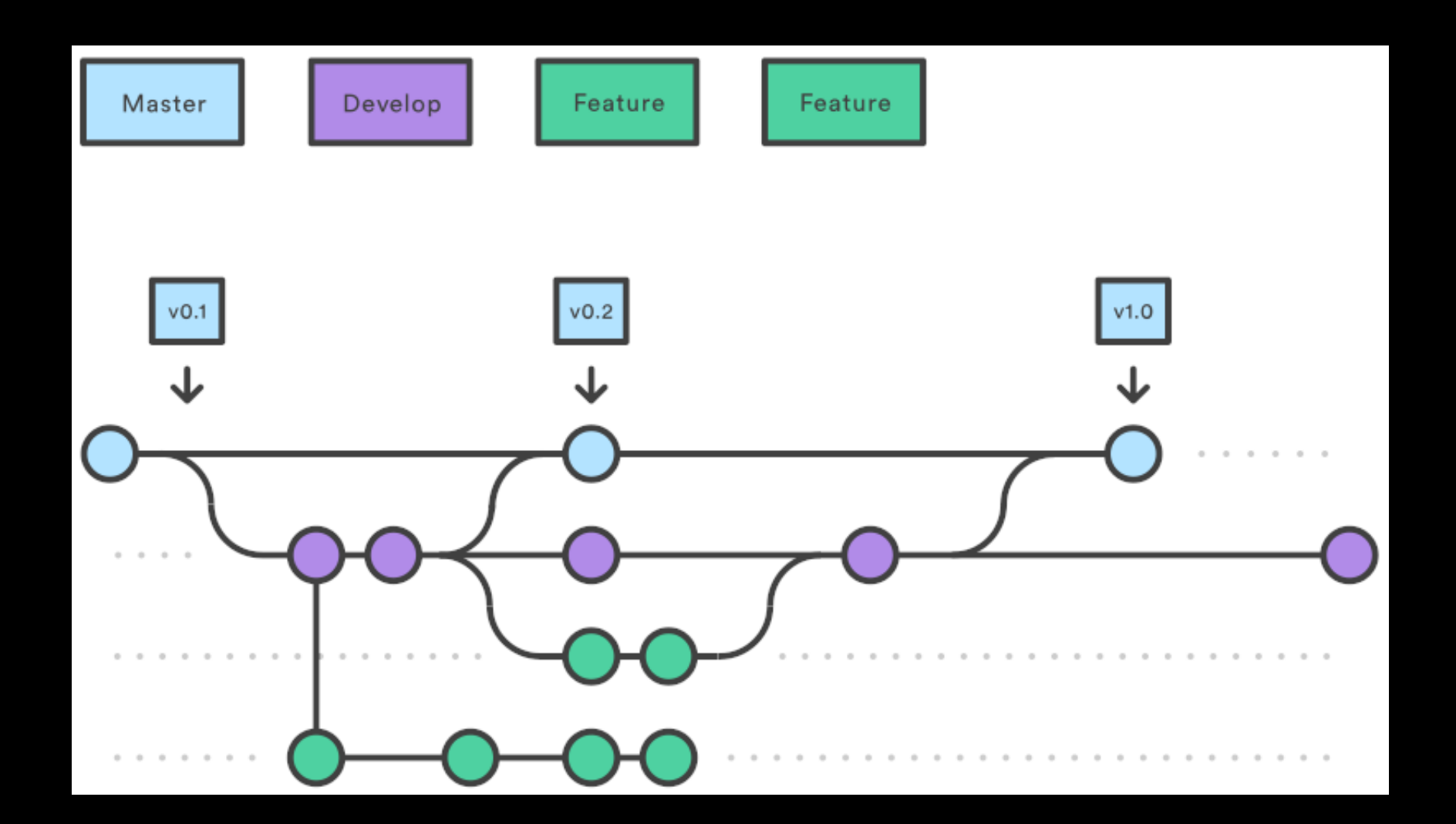

# **Collaboration: Creating Branches**

- **git branch dev**
- **git checkout dev**

# **Collaboration: Creating Branches 2**

- **Create rainfall\_conversion.py**
- **git add rainfall\_conversion.py**
- **git commit -m**

### Git Workflow - Remote Repo.

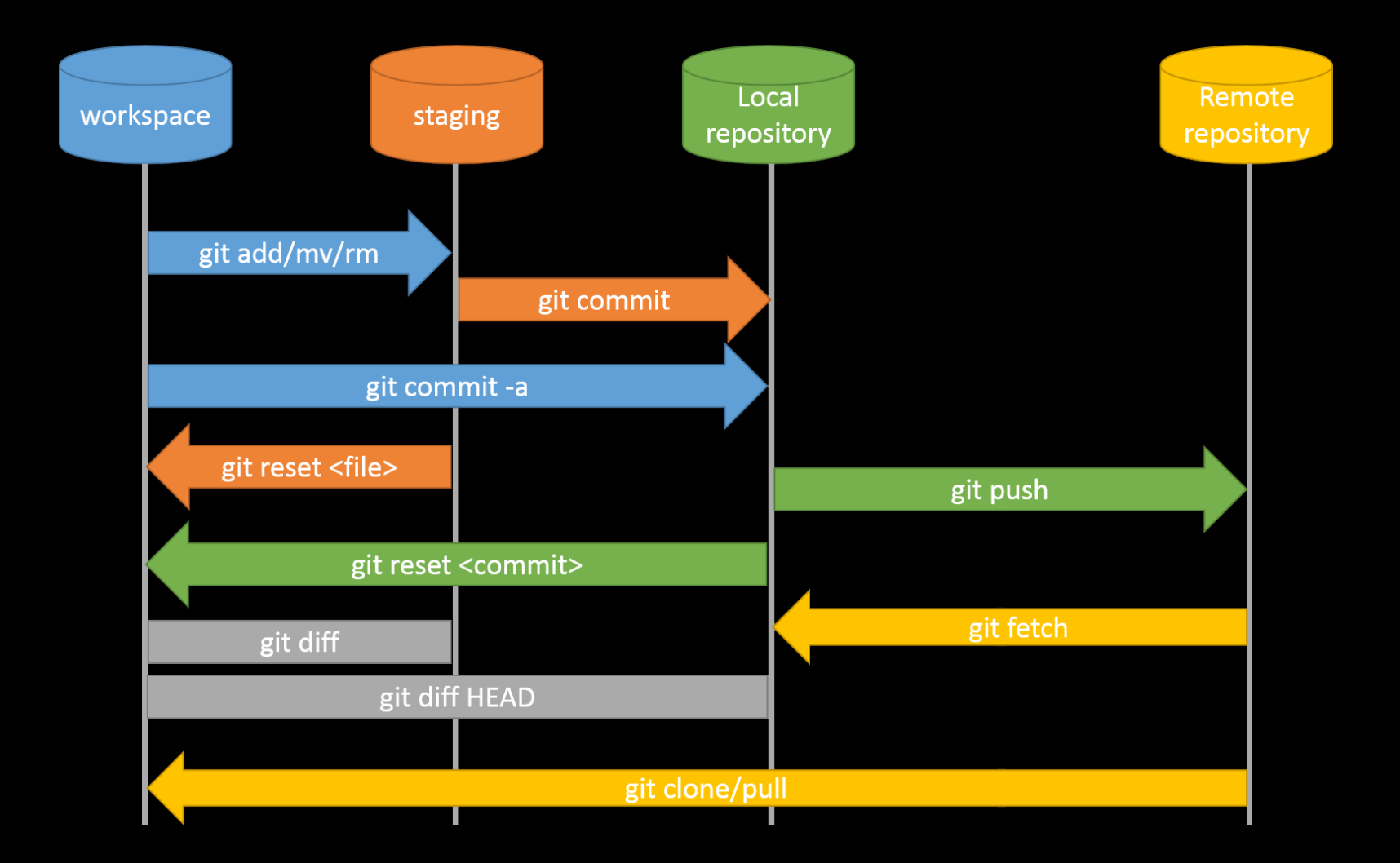

# **Collaboration: Branches**

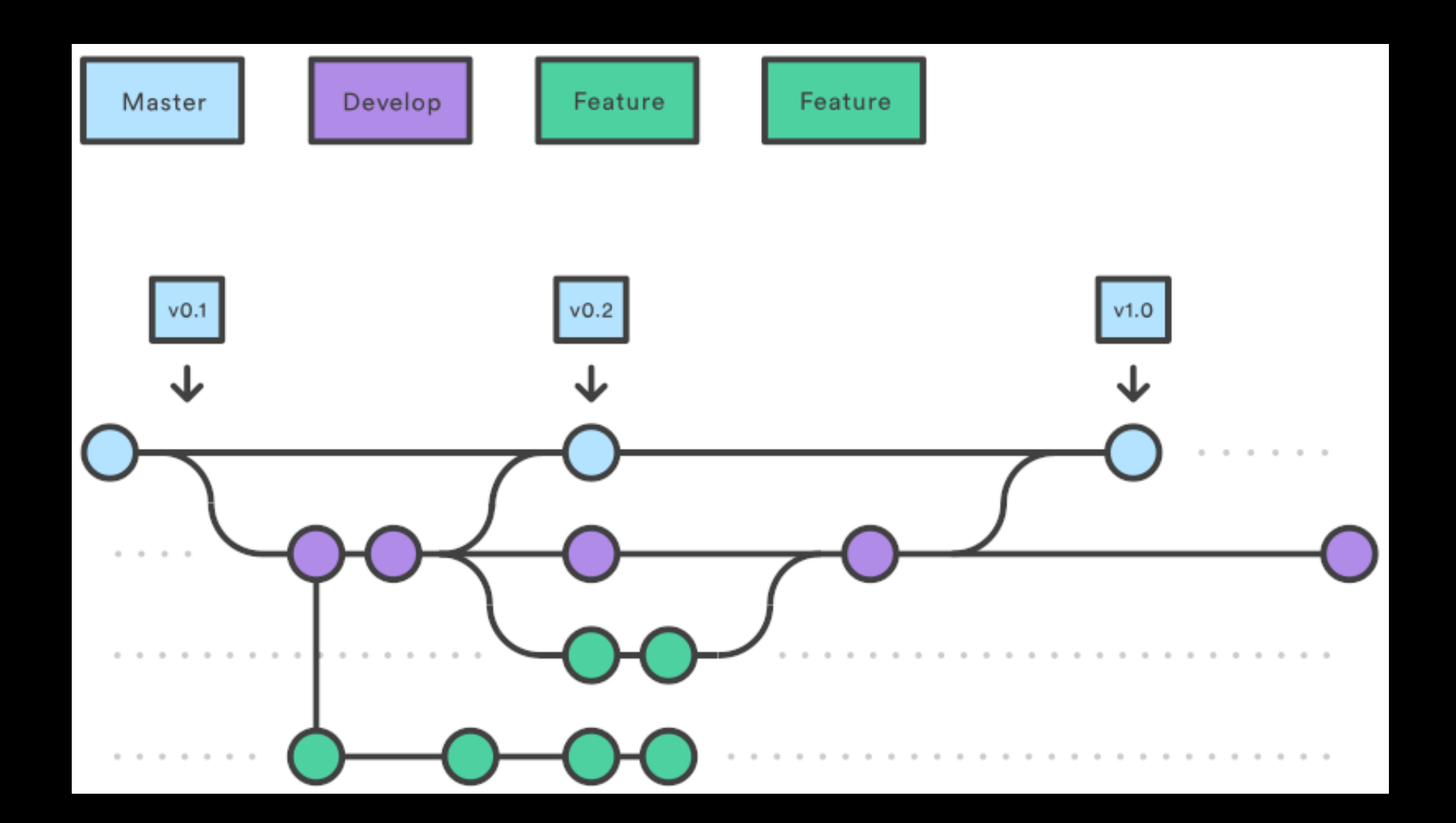

# **Collaboration: Feature Branch Exercise**

- **Check out 'dev'**
- **Create a new branch called 'docs'**
- **Create and add README.md**
- **Push to GitHub and merge back to 'dev'**
- **Pull the changes back to your computer**

### **What next?**

- ● **Ignore files / Merging**
- ● **https://software-carpentry.org**